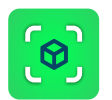

## PIX4Dcatch 2.0

## **FEATURE LIST**

|          |                                            |                       | Features                                                                                                  | Advantages                                                                                                    |
|----------|--------------------------------------------|-----------------------|----------------------------------------------------------------------------------------------------|----------------------------------------------------------------------------------------------------|
|          | GENERAL                                    | CAPTURE<br>SCREEN     | Automatically capture images and save them with their precise geolocations                                | Start capturing immediately-no deep<br>photogrammetry skills required-simply<br>press the capture button and walk arounc<br>your area of interest. PIX4Dcatch will<br>automatically record the images and<br>generate a point cloud once the capture<br>is saved. The live preview and dynamic live<br>mesh offer guidance, helping you ensure<br>comprehensive and accurate capture.<br>Customize your experience with advanced<br>settings for optimal results.                                                      |
|          |                                            |                       | Pause and resume capture                                                                                  |                                                                                                    |
| CAPTURE  |                                            |                       | Save or abort capture                                                                                     |                                                                                                    |
|          |                                            |                       | Live preview during the capture                                                                           |                                                                                                    |
|          |                                            |                       | Display mesh during the capture                                                                           |                                                                                                    |
|          |                                            |                       | Quality report at the end of the capture                                                                  |                                                                                                    |
|          | SETTINGS                                   | CAPTURE<br>SETTINGS   | Customize the image overlap or the device pose                                                            |                                                                                                    |
|          |                                            |                       | Warning sound messages                                                                                    |                                                                                                    |
|          |                                            |                       | Auto focus                                                                                                |                                                                                                    |
|          |                                            |                       | Skip low quality images                                                                                   |                                                                                                    |
|          |                                            | VIEW                  | Display image overlap while capturing                                                                     |                                                                                                    |
|          |                                            |                       | Display camera views                                                                                      |                                                                                                    |
|          |                                            |                       | Display feature points                                                                                    |                                                                                                    |
|          |                                            | MESH                  | Display reconstruction mesh                                                                               |                                                                                                    |
|          |                                            |                       | Save mesh (OBJ format)                                                                                    |                                                                                                    |
|          |                                            |                       | Change the mesh type and color                                                                            |                                                                                                    |
|          |                                            |                       | Change mesh and camera objects color                                                                      |                                                                                                    |
|          |                                            | OTHER                 | Save video                                                                                                |                                                                                                    |
|          | PROJECTS<br>DASHBOARD                      |                       | List of projects                                                                                          |                                                                                                    |
|          |                                            |                       | Filter project by status                                                                                  |                                                                                                    |
|          |                                            |                       | Search projects                                                                                           |                                                                                                    |
|          | DASHBOARD                                  |                       | Select and delete multiple projects                                                                       | Explore a visual interface where you can<br>effortlessly manage all your projects-<br>whether captured or processed on<br>PIX4Dcloud. View your projects in a dynan<br>3D viewer, including various tags for RTK,<br>GPS, GCPs, or MTPs, and understand RTK<br>accuracy levels for each capture. Enhance<br>the absolute accuracy by adding manual<br>GCPs directly within your projects. Utilize<br>powerful project management tools to<br>search, filter, multi-select, and modify<br>projects or images as needed. |
|          |                                            |                       | Refresh the project panel by dragging down                                                                |                                                                                                    |
|          | PROJECT<br>VIEW<br>DETAIL<br>OPTIO<br>MANU | 3D VIEW               | Display a 3D view of the captured point cloud                                                             |                                                                                                    |
|          |                                            |                       | Enable different tags for RTK, GPS, GCPs or MTPs                                                          |                                                                                                    |
| PROJECTS |                                            |                       | RTK accuracy per image classified into three levels:<br>•Optimal , •Reduced , or •Low                     |                                                                                                    |
|          |                                            |                       | Customize your view by toggling RTK accuracy,<br>cameras, point clouds, meshes, and 3D model<br>centering |                                                                                                    |
|          |                                            |                       | Compute the texture                                                                                       |                                                                                                    |
|          |                                            |                       | Show a 3D view of the processed point cloud from PIX4Dcloud                                               |                                                                                                    |
|          |                                            | IMAGES                | List of images                                                                                            |                                                                                                    |
|          |                                            |                       | Select and delete multiple images                                                                         |                                                                                                    |
|          |                                            | DETAILS               | Date of creation                                                                                          |                                                                                                    |
|          |                                            |                       | Image coordinate reference system                                                                         |                                                                                                    |
|          |                                            |                       | Number of images                                                                                          |                                                                                                    |
|          |                                            |                       | RTK accuracy confidence percentage                                                                        |                                                                                                    |
|          |                                            |                       | Horizontal and vertical average accuracy                                                                  |                                                                                                    |
|          |                                            |                       | Used storage                                                                                              |                                                                                                    |
|          |                                            | OPTION                | Rename projects                                                                                           |                                                                                                    |
|          |                                            |                       | Delete projects                                                                                           |                                                                                                    |
|          |                                            | MANUAL GCP<br>MARKING | Select a point collection                                                                                 |                                                                                                    |
|          |                                            |                       | Add marks on images                                                                                       |                                                                                                    |
|          |                                            |                       | Save the marks                                                                                            |                                                                                                    |

|                                   |               |                            | Create a point collection with a defined CRS (planimetry and altimetry)                                                                                                    | Capture and measure points for use as GCPs<br>to anchor your project or simply as points of<br>interest<br>Automatically identify Pix4D Autotags                                                                                                    |
|-----------------------------------|---------------|----------------------------|----------------------------------------------------------------------------------------------------|----------------------------------------------------------------------------------------------------|
| TOOLS                             |               |                            | Create a site localization coordinate reference system                                                                                                    |                                                                                                    |
|                                   |               |                            | Import points with a defined CRS (planimetry and altimetry)                                                                                                    |                                                                                                    |
|                                   | POINT         |                            | View points on a map                                                                                                    |                                                                                                    |
|                                   | MANAGEMENT    |                            | Rename points                                                                                                    |                                                                                                    |
|                                   |               | MEASURE POINT              | Enter the antenna height when using a GNSS pole                                                                                                    |                                                                                                    |
|                                   |               |                            | Add a reference photo (optional)                                                                                                    |                                                                                                    |
|                                   |               |                            | Add a description (optional)                                                                                                    |                                                                                                    |
|                                   |               |                            | Change the measurement duration                                                                                                    |                                                                                                    |
|                                   |               |                            | Use tie point with the auto tag detection workflow                                                                                                    |                                                                                                    |
|                                   | TAG DETECTION |                            | Import a point collection and use GCPs for the project with the auto tag detection workflow                                                                                                    | during capture, streamlining the GCP<br>workflow and improving project absolute<br>accuracy                                                                                                    |
|                                   |               | AR SETTINGS                | Display points in augmented reality with an RTK device connected                                                                                                    | Easily find GCPs with AR points or use it to follow a line while capturing (underground utilities, image path, etc)                                                                                                    |
|                                   | AR POINTS     |                            | Turn on or off the lines displayed between the points                                                                                                    |                                                                                                    |
|                                   |               |                            | Turn on or off the point labels                                                                                                    |                                                                                                    |
|                                   |               |                            | List of PIX4Dcloud projects                                                                                                    | Augmented Reality (AR) enables post-<br>capture project visualization, ideal for trench<br>inspections, plan-to-as-built comparisons,<br>and thorough documentation of your<br>projects                                                                                                    |
|                                   |               | PIX4DCLOUD<br>PROJECT LIST | Filter project by type [sites or datasets]                                                                                                    |                                                                                                    |
|                                   | PIX4DCLOUD    |                            | Order project by name or by date                                                                                                    |                                                                                                    |
|                                   | AR            |                            | Search projects                                                                                                    |                                                                                                    |
|                                   |               |                            | Adjust the opacity of the AR project with the slider                                                                                                    |                                                                                                    |
|                                   |               | AR DISPLAY                 | Display PIX4Dcloud layers and see their properties                                                                                                    |                                                                                                    |
|                                   |               |                            | RTK accuracy indicator (if not connected to RTK,<br>GPS strength indicator is displayed)                                                                                                    |                                                                                                    |
|                                   |               |                            | Connection to an RTK device compatible with<br>PIX4Dcatch (viDoc, Emlid Reach RX, Trimble<br>Catalyst DA2)                                                                                                    | Use the RTK devices of your choice and get<br>RTK corrections to ensure an accurate and<br>geoloacted dataset                                                                                                    |
| RTK<br>CONNECTION                 |               |                            | Easy camera offsets setting when using a case, either SPC or SPC+, and using correct rover handle                                                                                                    |                                                                                                    |
|                                   |               |                            | Manual camera offsets                                                                                                    |                                                                                                    |
|                                   |               |                            | Enter of the NTRIP credentials                                                                                                    |                                                                                                    |
|                                   |               |                            | Selection of the mountpoint                                                                                                    |                                                                                                    |
|                                   |               |                            | Selection of the NTRIP input coordinate reference system                                                                                                    |                                                                                                    |
|                                   |               |                            | Export all data (ZIP file)                                                                                                    | Export all your data to be able to processe                                                                                                    |
|                                   |               |                            |                                                                                                    |                                                                                                    |
|                                   |               |                            | Export points and marks for GCPs                                                                                                    | Export all your data to be able to processed                                                                                                    |
|                                   | PROJECT       |                            | Export points and marks for GCPs Export captured point cloud (PLY file)                                                                                                    | them on PIX4Dmatic or export only individue                                                                                                    |
|                                   | PROJECT       |                            |                                                                                                    |                                                                                                    |
| EXPORT                            | PROJECT       |                            | Export captured point cloud (PLY file)                                                                                                    | them on PİX4Dmatic or export only individue outputs.                                                                                                    |
| EXPORT                            | PROJECT       |                            | Export captured point cloud (PLY file)<br>Export captured mesh (OBJ file)                                                                                                    | them on PİX4Dmatic or export only individua<br>outputs.<br>Export your measured points and save                                                                                                    |
| EXPORT                            | PROJECT       |                            | Export captured point cloud (PLY file)<br>Export captured mesh (OBJ file)<br>Export logs                                                                                                    | them on PIX4Dmatic or export only individuc<br>outputs.                                                                                                    |
| EXPORT                            |               |                            | Export captured point cloud (PLY file)<br>Export captured mesh (OBJ file)<br>Export logs<br>Export measured point (ZIP file)<br>Export site localization coordinate system (WKT                                                                                                    | them on PİX4Dmatic or export only individue<br>outputs.<br>Export your measured points and save<br>them on your desktop or upload to the<br>cloud, export and save your site localization<br>WKT file to be able to process any dataset<br>with a custom coordinate system on with                                                                                                    |
| EXPORT                            |               |                            | Export captured point cloud (PLY file)<br>Export captured mesh (OBJ file)<br>Export logs<br>Export measured point (ZIP file)<br>Export site localization coordinate system (WKT file)                                                                                                    | them on PİX4Dmatic or export only individua<br>outputs.<br>Export your measured points and save<br>them on your desktop or upload to the<br>cloud, export and save your site localization<br>WKT file to be able to process any dataset<br>with a custom coordinate system on with                                                                                                    |
|                                   | POINT         |                            | Export captured point cloud (PLY file)<br>Export captured mesh (OBJ file)<br>Export logs<br>Export measured point (ZIP file)<br>Export site localization coordinate system (WKT file)<br>Upload one or several projects                                                                                                    | them on PİX4Dmatic or export only individua<br>outputs.<br>Export your measured points and save<br>them on your desktop or upload to the<br>cloud, export and save your site localization<br>WKT file to be able to process any dataset<br>with a custom coordinate system on with<br>PIX4Dmatic<br>Easy, fast and accurate: upload the                                                                                             |
| JPLOAD TO                         | POINT         |                            | Export captured point cloud (PLY file)         Export captured mesh (OBJ file)         Export logs         Export measured point (ZIP file)         Export site localization coordinate system (WKT file)         Upload one or several projects         Upload project to an organisation         Upload project to an already existing site or create                 | them on PİX4Dmatic or export only individua<br>outputs.<br>Export your measured points and save<br>them on your desktop or upload to the<br>cloud, export and save your site localization<br>WKT file to be able to process any dataset<br>with a custom coordinate system on with<br>PIX4Dmatic<br>Easy, fast and accurate: upload the<br>PIX4Dcatch dataset to PIX4Dcloud and view<br>your project after processed. Customize you |
| UPLOAD TO                         | POINT         |                            | Export captured point cloud (PLY file)<br>Export captured mesh (OBJ file)<br>Export logs<br>Export measured point (ZIP file)<br>Export site localization coordinate system (WKT<br>file)<br>Upload one or several projects<br>Upload project to an organisation<br>Upload project to an already existing site or create<br>a new one                                    | them on PİX4Dmatic or export only individue<br>outputs.<br>Export your measured points and save<br>them on your desktop or upload to the<br>cloud, export and save your site localization<br>WKT file to be able to process any dataset<br>with a custom coordinate system on with<br>PIX4Dmatic<br>Easy, fast and accurate: upload the<br>PIX4Dcatch dataset to PIX4Dcloud and view                                                |
| EXPORT<br>UPLOAD TO<br>PIX4DCLOUD | POINT         | PTIONS                     | Export captured point cloud (PLY file)<br>Export captured mesh (OBJ file)<br>Export logs<br>Export measured point (ZIP file)<br>Export site localization coordinate system (WKT<br>file)<br>Upload one or several projects<br>Upload project to an organisation<br>Upload project to an already existing site or create<br>a new one<br>Compute a DSM model of the area | Export your measured points and save<br>them on your desktop or upload to the<br>cloud, export and save your site localization<br>WKT file to be able to process any dataset<br>with a custom coordinate system on with<br>PIX4Dmatic<br>Easy, fast and accurate: upload the<br>PIX4Dcatch dataset to PIX4Dcloud and view<br>your project after processed. Customize your<br>processing settings for specific needs and             |